# **WinZip Backup4all Plugin +Активация Скачать [Updated] 2022**

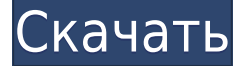

## **WinZip Backup4all Plugin With Keygen For PC (Final 2022)**

Резервное копирование настроек из приложения WinZip. Резервная копия сохраняется в папку настроек приложения WinZip. Настройки приложения WinZip выбираются приложением WinZip: путь к файлу - куда приложение WinZip устанавливает свою папку настроек. текст настроек: название папки настроек и текст ее содержимого. путь сохранения текста настроек — куда приложение WinZip сохраняет настройки после резервного копирования. Из справки: Вы можете настроить следующие параметры: Путь к файлу: если приложение хранит настройки в специальной папке, укажите эту папку. Текст настроек: название настроек, которое будет отображаться в окне утилиты WinZip Backup4all, и сам текст настроек. Это будет путь к настройкам с именем файла настроек. Путь сохранения настроек: где приложение WinZip сохраняет настройки после создания резервной копии. Имейте в виду, что текст настроек не будет виден в самом приложении WinZip. Добавьте плагин резервного копирования в окно инструмента Backup4all: Дважды щелкните раскрывающийся список «Инструменты» и выберите «Управление плагинами резервного копирования...». В списке найдите и выберите WinZip Backup4all Plugin и нажмите Открыть Нажмите «Добавить», чтобы добавить WinZip Backup4all Plugin в список резервных копий. Плагин не сохранит настройки, если: плагин отключен в настройках приложения WinZip. приложение не имеет настройки. приложение имеет специальное место сохранения настроек. Кончик: Backup4all теперь может автоматически сохранять настройки WinZip. Часть II. Восстановление настроек WinZip с помощью Backup4all Из справки: Вы можете восстановить настройки WinZip с помощью WinZip Backup4all Tool. Выберите файл резервной копии приложения WinZip в поле «Файл:» и нажмите кнопку «Импорт». Как восстановить: Дважды щелкните раскрывающийся список «Инструменты» и нажмите «Восстановить файлы резервных копий...». В поле «Выберите файлы резервных копий» выберите файл резервной копии приложения WinZip. Нажмите «импорт», чтобы начать восстановление Вы сможете увидеть восстановленные настройки. Резервный файл приложения WinZip: Настройки приложения WinZip хранятся в файлах с расширением .pzi. Приложение может сохранять свои настройки в специальной папке и указывать эту специальную папку. Таким образом, WinZip

#### **WinZip Backup4all Plugin Registration Code Latest**

Резервное копирование всей конфигурации WinZip может занять много времени. Вот почему очень полезно иметь возможность легко создать образ вашей конфигурации WinZip. С помощью этого инструмента вы можете создавать резервные копии настроек WinZip и легко восстанавливать их. Функции: Сохранение разных версий: Вы можете сохранить до 5 резервных копий, включая исходную резервную копию. Резервные копии хранятся в 2 разных местах: - Резервные копии: все резервные копии сохраняются в вашей папке Backup4all Backup, где вы можете легко найти и восстановить их. - Ленивые резервные копии: все XML-файлы резервных копий и истории резервных копий сохраняются в папке резервных копий, поэтому у вас всегда будут самые последние версии резервных копий. Мастер углубленного восстановления: Опция «Восстановление» включает в себя: - Выбор резервного копирования: проводник Windows, графический интерфейс или командная строка. Программа сделает резервную копию всех установленных приложений и WinZip, так что у вас будут резервные копии только нужных частей. - Выбор папки: вы можете выбрать папку и файл, которые хотите восстановить, из меню восстановления или изменить папку позже. - Резервное копирование из командной строки: благодаря этому вы можете легко автоматизировать резервное копирование. А если вы хотите восстановить резервную копию из командной строки, Backup4all Backup можно запустить через командную строку. - Резервное копирование из командной строки: вы можете быстро восстановить конфигурацию WinZip с помощью Backup4all или параметра Restart. Поддерживать: - Техническая поддержка: если у вас есть какие-либо проблемы, вам нужна помощь или есть какие-либо вопросы, очень легко открыть новый запрос в службу поддержки. - Мастер восстановления резервной копии: если у вас возникли проблемы с восстановлением резервной копии, Backup4all можно использовать для восстановления из резервной копии, с которой у вас возникли проблемы. - Обновление программного обеспечения: вы будете получать информацию об обновлениях и быстро получать последнюю версию Backup4all. Посещать : Читать : Плагин Zipicaza Plugin позволяет создавать резервные копии Zipicaza. Плагин резервного копирования на самом деле представляет собой XML-файл, содержащий информацию о конкретном приложении, для которого он был создан.Это позволяет Backup4all точно распознавать, какие именно резервные копии нужно копировать с вашего компьютера, чтобы иметь резервные копии файлов конфигурации этого приложения и других данных. Плагин резервного копирования не работает отдельно, его нужно устанавливать в Backup4all. Описание плагина Zipicaza Backup4all: С Backup4all вы можете 1eaed4ebc0

## **WinZip Backup4all Plugin Crack + Serial Key**

Этот плагин используется для резервного копирования настроек из WinZip . Backup4all распознает программы WinZip в своем списке программ, а затем проверяет параметры приложения, включающие идентификатор и номер версии WinZip. WinZip Backup4all проверяет папку с настройками приложения, которая создается при загрузке WinZip с веб-сайта. Затем подключаемый модуль Backup4all создает резервную копию настроек для этого приложения, а затем заменяет папку, созданную WinZip, папкой Backup4all, таким образом копируя настройки, и при следующем запуске Backup4all будет использовать эти настройки резервной копии. Как установить плагин резервного копирования Откройте главное окно Backup4all. Нажмите «Параметры резервного копирования», затем «Плагины», затем «Установить плагины». Нажмите «Восстановить резервную копию». Найдите плагин и нажмите «Установить». Примечание. Windows всегда будет сохранять папку плагина/плагина как резервную копию Winzip. Убедитесь, что вы переименовали его в правильное имя файла, если хотите использовать его в качестве плагина резервного копирования. Изобретение относится к динамическому анализу кодированных сигналов с расширенным спектром и, в частности, к использованию пилот-сигнала для формирования формы волны, а затем к использованию формы волны для создания оценки сигнала данных, закодированного кодом расширения. Код расширения представляет собой последовательность двоичных битов, которые устанавливаются в «1» или «0» для формирования кода и считываются для кодирования данных, передаваемых по радиоканалу. Двоичные биты в коде расширения называются чипами и обычно имеют продолжительность времени, равную 1/2 периода синусоидального сигнала. Данные, передаваемые от передающего устройства к принимающему, кодируются кодом расширения. Длительность элементарного кода кода расширения обычно отличается от продолжительности периода данных для конкретного бита данных. Это необходимо для уменьшения помех, возникающих при одновременной передаче нескольких битов данных. Кроме того, период кода расширения может быть изменен, чтобы изменить продолжительность кадра и, следовательно, скорость передачи данных. Сигнал с расширенным спектром обычно использует два кода расширения. Первый код называется «чипкодом» и используется для кодирования передаваемых битов данных. Второй код расширения, называемый «кодом кадра», используется для создания кадра для передачи битов данных. Таким образом, биты данных помещаются в заранее определенный формат кадра для передачи. Кадровый код может быть кадрово-синхронным кодом, для

#### **What's New In?**

Backup4all сделает резервную копию файлов настроек WinZip и позволит вам восстановить их одним нажатием кнопки, если ваша резервная копия WinZip Pro будет прервана или повреждена. Backup4all сделает резервную копию исходных файлов настроек WinZip и создаст файлы резервных копий, содержащие полную конфигурацию WinZip для каждой папки на вашем

компьютере. Backup4all будет выполнять резервное копирование каждый раз, когда вы запускаете WinZip. Подключаемый модуль Backup4all версии 2.0 работает с Windows XP и выше, при этом требуется .NET Framework 4.5 (для использования подключаемого модуля Backup4all необходимо установить .NET 4.5). Особенности плагина Backup4all WinZip: Плагин Backup4all WinZip позволяет бесплатно создавать резервные копии и восстанавливать настройки WinZip для всех приложений WinZip, установленных на вашем компьютере, одним щелчком мыши. Backup4all создаст резервные копии исходных zip-файлов Windows, загруженных из Интернета, на ваш компьютер. Backup4all создаст резервные копии всех исходных zip-файлов с вашего рабочего стола, из вашей личной папки и из папки с документами, гарантируя, что их можно будет открыть при следующем использовании. Backup4all создаст резервные копии не только загруженных вами исходных zip-файлов, но и файлов конфигурации WinZip для папок на вашем компьютере, в которые вы регулярно добавляете и извлекаете zip-файлы, например, при переносе файлов с одного компьютера на другой. Если вы установили WinZip на свой компьютер с помощью Setup Maker, Backup4all также создаст резервную копию этого приложения (на случай, если вы захотите использовать мастер восстановления WinZip в удаленной папке). Если вы установили WinZip на свой компьютер как отдельное приложение, Backup4all создаст резервную копию исходных настроек приложения, то есть для каждого нового экземпляра WinZip, который вы создаете, а также для каждой новой папки и извлечения. Backup4all восстановит папку и все исходные zip-файлы, резервные копии которых вы заархивировали с вашего компьютера, в исходную конфигурацию (т.е.то, что вы сделали, когда делали резервную копию), если вам слишком утомительно вручную восстанавливать файлы до их исходной конфигурации. Backup4all откроет эти файлы и позволит вам восстановить любые файлы, которые были добавлены в zip-файл с помощью WinZip. Backup4all создаст резервные копии не только исходных zip-файлов, но и файлов конфигурации WinZip для папок на вашем компьютере, в которые вы регулярно добавляете и извлекаете zip-файлы, например, при переносе файлов с одного компьютера на другой.

#### **System Requirements:**

Компьютер с 64-разрядной операционной системой, процессором Pentium 4 или эквивалентным; Частота процессора 2,0 ГГц или выше и не менее 1 ГБ ОЗУ (памяти). Свободное место на жестком диске не менее 500 МБ для установки и не менее 1 ГБ для игры. Диски с играми \* Пожалуйста, убедитесь, что на диске установлен нужный вам язык игры. Если вы не уверены в языке игры, вы можете выбрать «Нет» во время установки. \* Перед игрой обязательно прочтите руководство к игре. \*

Related links: